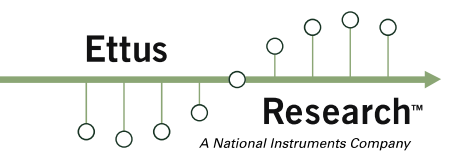

# **Getting Started Guide USRP™ E300 Series Devices**

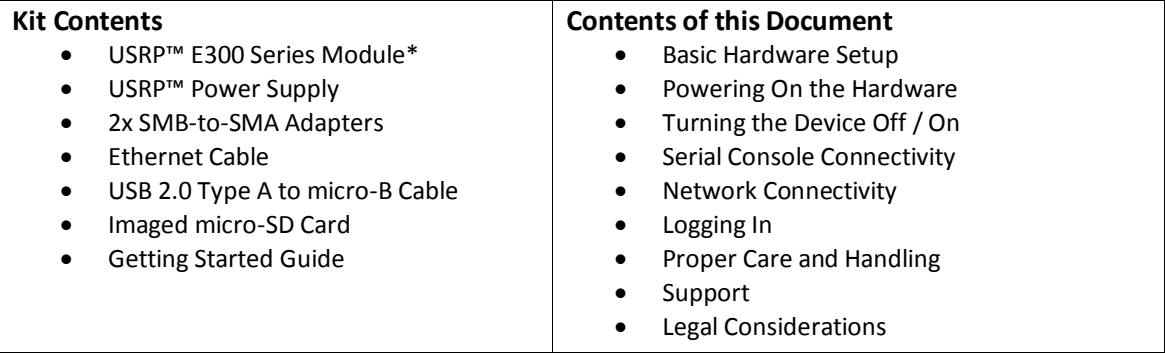

#### **Basic Hardware Setup**

In many configurations of the USRP™ E300 series devices, the micro-SD card will be provided already installed in the unit.

If the micro-SD card is not already installed, you need to insert the card into the micro-SD card slot on the front of the USRP™ E300 Series device. The micro-SD card contains the file system that the processor requires to boot.

#### **Powering On the Hardware**

Connecting the USRP™ power supply to the device will cause the unit to turn on and boot-up. Once the device has completed the boot process, you are ready to start using the device over your preferred method of connectivity (Serial Console, Network, or USB peripherals)!

#### **Turning the Device Off / On**

You can also power the device on and off by pressing the power button. To power the device off hold the power button down until the button's LED turns off (this will take a couple of seconds). To turn the device on, hold down the power button until the LED turns on.

To avoid damaging file system corruption, do **not** turn the device off with the power button without first issuing a shutdown command to the device's operating system  $(e.g., $ su -c$  "shutdown").

#### **Serial Console Connectivity**

The easiest way to first communicate with your E300 device is by using the USB Serial Console. Connect a micro-USB cable to the Serial Console port on the E300, and connect the other end to a PC. The console will appear as an "FTDI Serial Device" – thus, it will likely appear as a  $\text{ttvUSE}$ device in Linux, and a COM port on Windows. In Windows, you will need to edit the properties of the device in 'Device Manager' and 'Enable VCP'. On the PC, open a serial terminal to the E300 using the following parameters: **Baud Rate:** 115200, **Data:** 8-bit, **Parity:** None, **Stop:** 1-bit, **Flow Control:** None.

www.ettus.com

For additional information about using the serial console, and instructions for communicating with the device over other methods (such as connecting with SSH over the network, or using an LCD screen, keyboard, and mouse), please refer to the UHD Manual online: <http://files.ettus.com/manual/>

**Ettus** 

Ó  $\bigwedge$ 

# **Network Connectivity**

By default, the device will run a DHCP client on its 1-Gigabit Ethernet port. Assuming your network resolves hostnames (depends on your routers / switches), if you connect the device to your network you should see it show up with the hostname ettus-e300. You can then access the device over SSH.

If the hostname does not resolve, you can discover the IP address by logging in to the device over the serial connection, or checking your network's DHCP tables.

Once you have logged in to the device, you can reconfigure the network settings (e.g., you could configure it for a static IP address, if you wish).

## **Logging In**

When you first log in to the device, the user is 'root' and the password is empty.

# **Proper Care and Handling**

All Ettus Research products are individually tested before shipment. The USRP™ motherboard and daughterboards are guaranteed to be functional at the time they are received by the customer. Improper use or handling of the USRP™ hardware can easily cause damage and may not be covered by warranty.

# **Support**

Technical support for USRP™ hardware is available through email only. If the product arrived in a non-functional state or you require technical assistance, please contac[t support@ettus.com.](mailto:support@ettus.com) Community provided technical support is also available by contacting the USRP-users mailing list. For all other inquiries please contac[t info@ettus.com](mailto:info@ettus.com)

## **Legal Considerations**

Every country has laws governing the transmission and reception of radio signals. Users are solely responsible for insuring they use their USRP™ system in compliance with all applicable laws and regulations. Before attempting to transmit and/or receive on any frequency, we recommend that you determine what licenses may be required and what restrictions may apply.

## **Ettus Research does not accept any responsibility for the user's misuse of our products.**

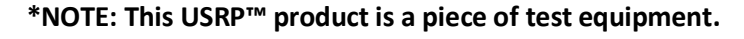

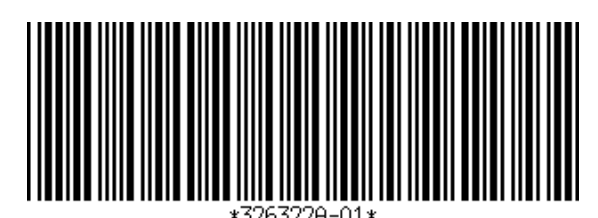

www.ettus.com

*Rev. 001- August 2014* © 2014 Ettus Research – A National Instruments Company. All rights reserved.